Security Class: Top-Secret ( ) Secret ( ) Internal ( ) Public ( $\sqrt{}$  )

# Rockchip Trouble Shooting RKNN-Toolkit EN

(Technology Department, Graphic Display Platform Center)

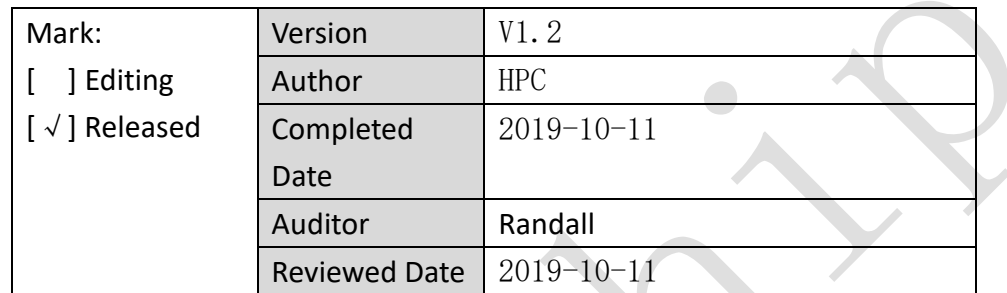

福州瑞芯微电子股份有限公司

Fuzhou Rockchips Electronics Co., Ltd

(All rights reserved)

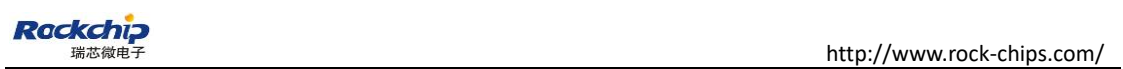

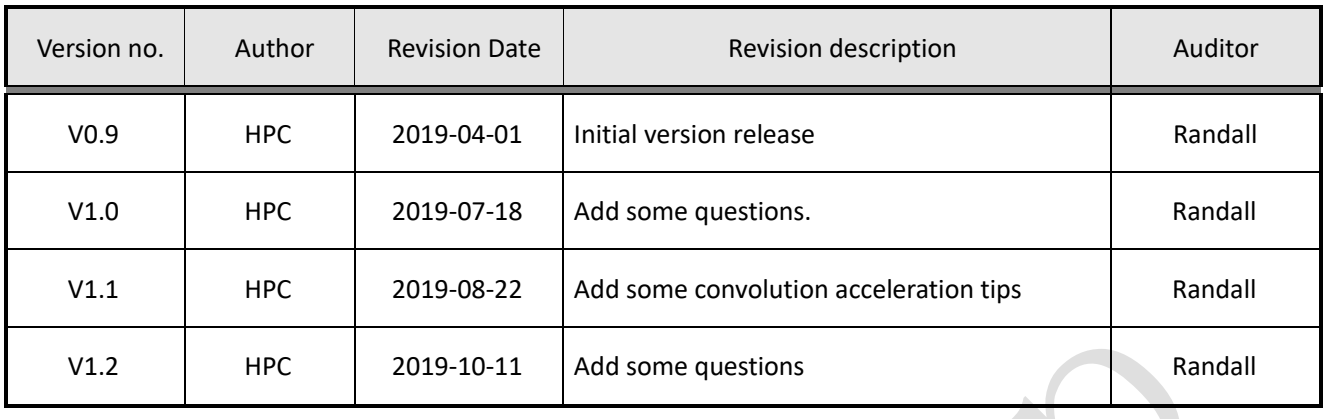

 $\bigodot$ 

# **Revision History**

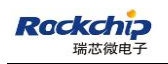

### Content

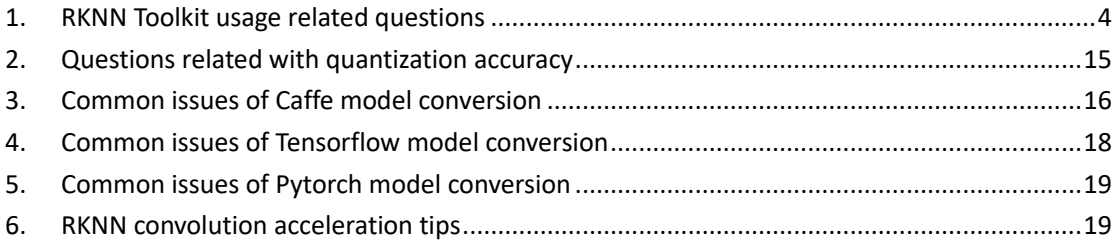

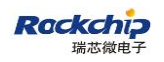

### <span id="page-3-0"></span>**1. RKNN Toolkit usage related questions**

### **1.1.Why does channel\_mean\_value of rknn.config function have 4 values? If it is rgb image, does it still have 4 values?**

channel-mean-value of rknn.config: used to set the preprocessing command line parameter. It includes four values (M0 M1 M2 S0). The first three values are mean value parameters and the last value is Scale parameter. If the input data have three channels (Cin0, Cin1, Cin2), the output data will be (Cout0, Cout1, Cout2) after preprocessing. The calculating process is as below:

Cout0 = (Cin0 - M0)/S0

 $Cout1 = (Cin1 - M1)/50$ 

Cout2 = (Cin2 - M2)/S0

For example, if need to formulate the input data into [-1, 1], you can set this parameter as

(128 128 128 128);

If need to formulate the input data into [0, 1], you can set this parameter as (0 0 0 255).

### **1.2.When the input image is gray picture with single channel, how to set rknn.config interface?**

Please refer to the answer of 1.1, when the input image is single channel, only "CoutO = (Cin0 - M0)/S0" is used, so you can set as (M0, 0, 0, S0), while the values of M1 and M2 are not used.

## **1.3.How to set scale parameter of rknn.config function? That is to compress the input range into a certain scope, e.g. from (0-255) to (0-1).**

Refer to the answer of 1.1.

#### **1.4.How to set "channel\_mean\_value" when input channel large than 3?**

You don't need to set channel mean value or reorder channel. The default value of mean will set to 0, scale will set to 1.

### **1.5.rknn.Inference() interface error or stuck happened after multiple invoke**

If the error log is similar as below:

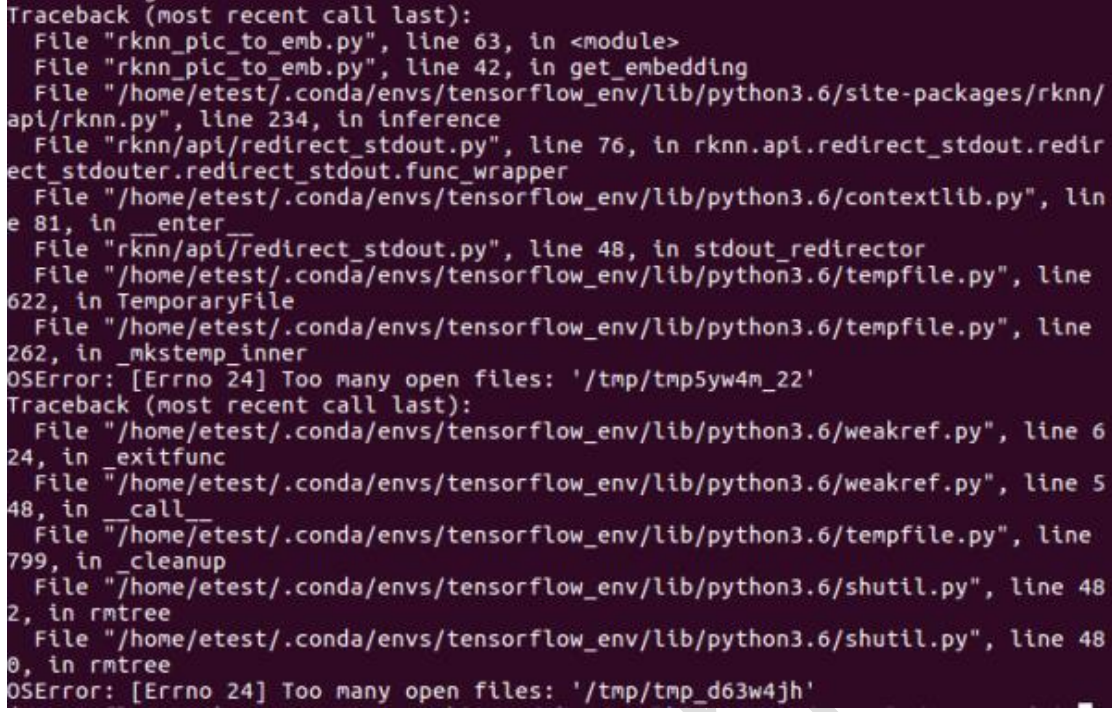

Please update RKNN Toolkit to 0.9.9 or higher version.

#### **1.6.rknn.inference() inferring speed slow issue**

This issue has two kinds of phenomenon:

1) The speed of forward inferring test is slow, and some picture may take over 0.5s while

testing mobilenet-ssd.

2) The time difference between model rknn.inference and rknn.eval\_perf() is relatively big,

such as:

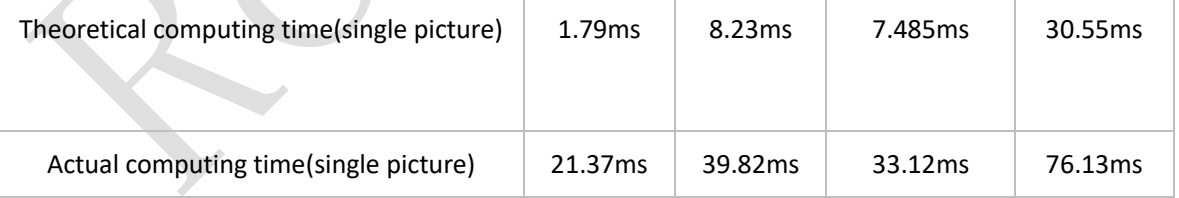

There are two reasons for the issue of slow measured frame rate:

- 1. Using the method of pc + adb to upload picture is quite slow, as it has high frame rate requirement for network such as 1.79ms theoretically.
- 2. In the implementation of 0.9.8 and earlier, the inference included some extra time, and the 0.9.9 and later versions have been optimized.

For more real measured frame rate, you can directly use c/c++ api to test on the board.

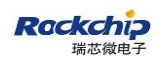

#### **1.7.The first inference of RKNN Toolkit 0.9.9 version is very slow**

RKNN Toolkit 0.9.9 version postpones the model loading to the first inference, so the first

inference is relatively slow. This issue has been resolved in versions 1.0.0 and later.

#### **1.8.Fail to enable pre\_compile=true when using RKNN Toolkit to convert model on the development board**

Arm64 version RKNN Toolkit doesn't support pre\_compile so far, if need to open pre\_compile, suggest to use x86 version RKNN Toolkit to do the conversion.

### **1.9.Returned outputs of YOLO forward test is [array1 , array2], the length is [10140 , 40560], what is the meaning of the returned value?**

The outputs returned by rknn.inference is a list of numpy ndarray, the size and quantity of each model output data are different, users need to look up the corresponding output and analytic rule of models by themselves.

#### **1.10.RKNN Toolkit supported quantization method**

RKNN supports two kinds of quantization mechanisms:

⚫ **Quantization-aware training** Refer to Tensorflow quantization-aware training

[\(https://github.com/tensorflow/tensorflow/tree/master/tensorflow/contrib/quantize\)](https://github.com/tensorflow/tensorflow/tree/master/tensorflow/contrib/quantize), which

requires user should have some re-training experience of fine tune. Use rknn.build

(do\_quantization=False) after the quantized model is loaded through RKNN Toolkit, and now

RKNN Toolkit will use the own quantization parameter of the model, so there is no loss on the quantization accuracy.

#### ⚫ **Post training quantization**

When use this method, user loads the well-trained float point model, and RKNN Toolkit will do the quantization according to the dataset provided by user. Dataset should try to cover as many input type of model as possible. To make example simple, generally put only one picture. Suggest to put more.

Currently RKNN Toolkit supports three kinds of quantization methods:

asymmetric\_quantized-u8 (default) This is the quantization method supported by tensorflow, which is also recommended by

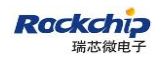

Google. According to the description in the article of [Quantizing deep convolutional networks for](https://arxiv.org/pdf/1806.08342)  [efficient inference: A whitepaper,](https://arxiv.org/pdf/1806.08342) the accuracy loss of this quantization method is the smallest for most networks.

Its calculation formula is as follows:

$$
quant = round \left( \frac{float\_num}{scale} \right) + zero\_po \text{ int}
$$
  
quant = cast\_to\_bw

Where 'quant' represents the quantized number; 'float\_num' represents float; data type of 'scalse' if float32; data type of 'zero-points' is int32, it represents the corresponding quantized value when the real number is 0. Finally saturate 'quant' to [range\_min, range\_max].

$$
range_{\text{max}} = 255
$$

$$
range_{\text{min}} = 0
$$

Currently only supports the inverse quantization of u8, the calculation formula is as follows:

$$
float\_num = scale(quant - zero\_point)
$$

dynamic fixed point-8

For some models, the quantization accuracy of dynamic\_fixed\_point-8 is higher than

asymmetric\_quantized-u8.

Its calculation formula is as follows:

quant = round(float num  $*2^n$ )  $quant = cast$  to bw

Where 'quant' represents the quantized number; 'float\_num' represents float; 'fl' is the number of digits shifted to the left. Finally saturate 'quant' to [range\_min, range\_max].

$$
range_{\text{max}} = 2^{bw-1} - 1
$$

$$
range_{\text{min}} = -(2^{bw-1} - 1)
$$

If 'bw' equals 8, the range is [-127, 127].

dynamic\_fixed\_point-16

The quantization formula of dynamic\_fixed\_point-16 is the same as dynamic\_fixed\_point-8, except bw=16. For RK3399pro/RK1808, there is 300Gops int16 computing unit inside NPU, for some quantized to 8 bit network with relatively high accuracy loss, you can consider to use this

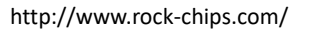

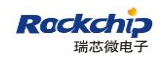

quantization method.

### **1.11.If do\_quantization is False during model conversion, will it do quantization? What is the quantization accuracy? (because the model is nearly half the size after conversion)**

There are two scenarios. When the loaded model is the quantized model, do quantization=False will use the quantization parameter of the model, for more details please refer to the answer of 1.9. When the loaded model is the non-quantized model, do\_quantization=False will not do quantization, but will convert the weight from float32 to float16, which will not cause accuracy loss.

# **1.12.When structure RKNN model(invoking build interface), set do\_quantization=False can build successfully, but set True will fail to build**

The error log is as below:

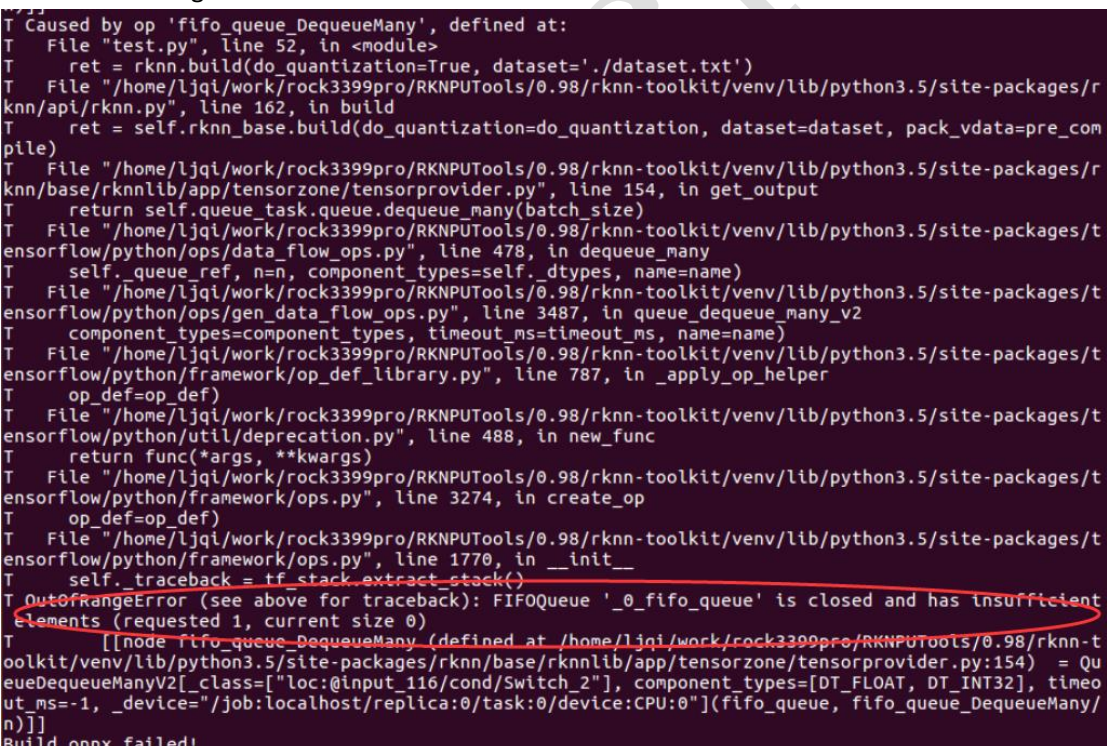

It is because there is no data in dataset.txt, or the data format is not supported. Recommend to use jpg or npy.

### **1.13. "undefined symbol: PyFPE\_jbuf" error occurs when install RKNN Toolkit**

The reason of the error is Python environment is not clean, for example, numpy is installed

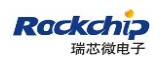

in two different paths. You can re-build a clean Python environment and try again.

### **1.14.**"**Permission Denied**"**error occurs when install RKNN Toolkit on Toybrick**

The reason is there is no root authority. Need to add '--user' option for installation.

#### **1.15.Does RKNN support model conversion with multiple inputs?**

The RKNN Toolkit needs to be upgraded to version 1.2.0 or later.

### **1.16.What is the role of dataset during RKNN quantization? Why does quantization need to relate to dataset?**

During RKNN quantization, need to find appropriate quantization parameters, such as scale or zero point. These quantization parameters should be selected according to the inference of the actual input.

### **1.17.Does rknn.inference() support multiple pictures input at the same time? Or support batch input?**

The RKNN Toolkit needs to be upgraded to version 1.2.0 or later. And you need to specify the number of input images when building the RKNN model. For detailed usage, refer to the description of the build interface in <Rockchip\_User\_Guide\_RKNN\_Toolkit\_V1.2.1\_CN.pdf>.

### **1.18.When will it support to convert pytorch and mxnet model directly to rknn?**

The function of converting Pytorch directly to rknn is under developing. There is no plan for mxnet so far.

### **1.19.Pre-compile model generated by RKNN Toolkit 0.9.9 can not run on RK3399Pro which NPU driver version is 0.9.6.**

Pre-compiled model generated by RKNN Toolkit 1.0.0 can not run on device installed old driver (NPU driver version < 0.9.6), and pre-compiled model generated by old RKNN Toolkit (version  $<$  1.0.0) can not run on device installed new NPU driver (NPU drvier version == 0.9.6). The driver version number can be queried through the get\_sdk\_version interface.

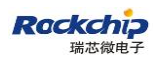

### **1.20.When I load model, the numpy module raises error: Object arrays cannot be loaded when allow pickle=False.**

The error message is as follows:

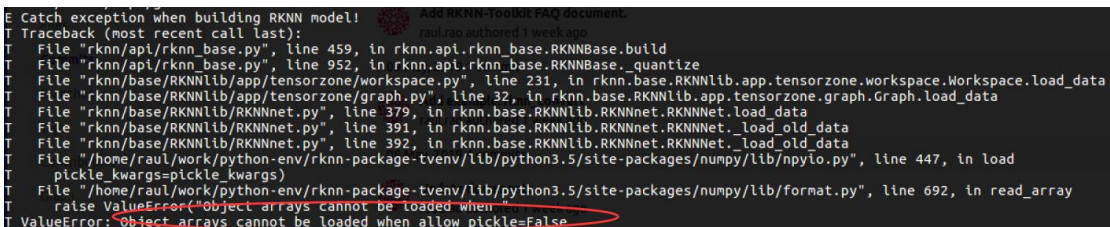

This error is caused by the change in the default value of the allow\_pickle parameter of the load file interface after numpy is upgraded to 1.16.3. There are two solutions: one is to reduce the numpy version to version 1.16.2 or lower; the other is to update RKNN Toolkit to version 1.0.0 or later.

## **1.21.When I call rknn\_init(), it raises error:RKNN\_ERR\_MODEL\_INVALID.**

The error message is as follows:

E RKNNAPI: rknn\_init, msg\_load\_ack fail, ack = 1, expect 0!

E Catch exception when init runtime!

T Traceback (most recent call last):

- T File "rknn/api/rknn\_base.py", line 646, in rknn.api.rknn\_base.RKNNBase.init\_runtime
- T File "rknn/api/rknn\_runtime.py", line 378, in

rknn.api.rknn\_runtime.RKNNRuntime.build\_graph

T Exception: RKNN init failed. error code: RKNN\_ERR\_MODEL\_INVALID

Please make sure that the system version of the device is up to date.

## **1.22.When I call rknn\_init(), it raises error: RKNN\_ERR\_DEVICE\_UNAVAILABLE.**

The error message is as follows:

E RKNNAPI: rknn\_init, driver open fail! ret = -9!

E Catch exception when init runtime!

T Traceback (most recent call last):

T File "rknn/api/rknn\_base.py", line 617, in rknn.api.rknn\_base.RKNNBase.init\_runtime

T File "rknn/api/rknn\_runtime.py", line 378, in rknn.api.rknn\_runtime.RKNNRuntime.build\_graph

T Exception: RKNN init failed. error code: RKNN\_ERR\_DEVICE\_UNAVAILABLE

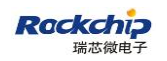

Please check it out as follows:

1) Make sure that the RKNN Toolkit and the firmware of devices have been upgraded to the latest version. The correspondence between each version of the RKNN Toolkit and the components of the system firmware is as follows:

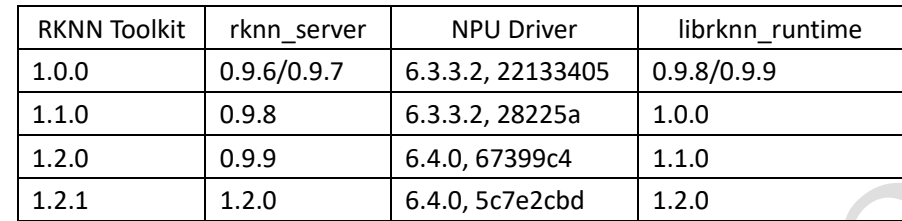

The version of these components is queried on RK1808 as follows:

# execute these commands on RK1808

dmesg  $|$  grep -i galcore  $#$  Query the NPU driver version

strings /usr/bin/rknn\_server | grep build # Query the rknn\_server version

strings /usr/lib/librknn\_runtime.so | grep version # Query the librknn\_runtime version

The version information can also be queried through the get sdk version interface, where the DRV version corresponds to the version of rknn server.

2) Make sure the "adb devices" command can get the device, and the target and device id settings of rknn.init\_runtime() are correct.

3) If you use RKNN Toolkit 1.1.0 and above, make sure rknn.list\_devices() can get the devices list.

4) If you are using a compute stick or NTB mode for the RK1808 EVB version, make sure you have called update\_rk1808\_usb\_rule.sh (contained in the RKNN Toolkit distribution) to get read and write access to the USB device.

5) If you are running the AARCH64 version of the RKNN Toolkit directly on the RK3399/RK3399Pro, make sure the system firmware has been upgraded to the latest version.

### **1.23.When calling rknn.build() with pre\_compile=True, it raises an error, it can be successful if it is not set.**

The error message is as follows:

E Catch exception when building RKNN model!

T Traceback (most recent call last):

T File "rknn/api/rknn\_base.py", line 515, in rknn.api.rknn\_base.RKNNBase.build

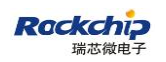

T File "rknn/api/rknn\_base.py", line 439, in rknn.api.rknn\_base.RKNNBase.\_build

T File "rknn/base/ovxconfiggenerator.py", line 187, in

rknn.base.ovxconfiggenerator.generate\_vx\_config\_from\_files

T File "rknn/base/RKNNlib/app/exporter/ovxlib\_case/casegenerator.py", line 380, in

rknn.base.RKNNlib.app.exporter.ovxlib\_case.casegenerator.CaseGenerator.generate

T File "rknn/base/RKNNlib/app/exporter/ovxlib\_case/casegenerator.py", line 352, in

rknn.base.RKNNlib.app.exporter.ovxlib\_case.casegenerator.CaseGenerator.\_gen\_special\_case

T File "rknn/base/RKNNlib/app/exporter/ovxlib\_case/casegenerator.py", line 330, in

rknn.base.RKNNlib.app.exporter.ovxlib\_case.casegenerator.CaseGenerator.\_gen\_nb\_file

T AttributeError: 'CaseGenerator' object has no attribute 'nbg\_graph\_file\_path'

Please confirm:

1) The system is equipped with the gcc compiler toolchain

2) The name of the model only contains "letters", "numbers".

# **1.24.Upgraded to RKNN Toolkit 1.2.0, there are 200 pictures in dataset.txt, but quantitative correction is quickly completed. The accuracy of the rknn model is very low. Are these pictures used for quantitative correction?**

RKNN Toolkit 1.2.0 adjusts the default value of batch size in config interface. In this version, if you want to use multiple pictures for quantization correction, the value of this parameter should be set to the corresponding number of pictures. If this value is set too large, it may cause program exceptions due to exhaustion of system memory. In this situation, you need to upgrade to version 1.2.1 or later. In version 1.2.1, the default value of batch size is restored to 100, and multiple quantization correction can be achieved with epochs parameter. The number of images used for quantization correction is the product of batch size and epochs. For example, if there are 200 pictures in the dataset file, then batch\_size is set to 100, epochs is set to 2, or batch\_size is set to 200, and epochs is set to 1, all of which can achieve the quantization correction of 200 pictures. But the memory usage peak of theformer is lower than that of the latter. If you only want to use 100 of them, you can set batch size to 100 and epochs to 1.

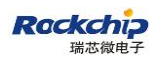

# **1.25.The shape of numpy array in dataset is (4, 640, 480), but when building quantized rknn model, the log prompts shape (640, 480, 480), then build failure.**

When using numpy array for quantization correction, if it is a three-dimensional array, it needs to be arranged in the order of 'whc'.

# **1.26.Is the size of the image used for quantization correction the same as**

## **the size of the model input?**

Not required. RKNN Toolkit automatically scales images. Howerver, because zooming can change the image information, it may have some impact on the accuracy, so it is better to use pictures of similar size.

# **1.27.When using the RKNN Toolkit, if the logging module is used in the**

# **program to output the log, it will report an error and exit.**

It has been fixed in RKNN Toolkit 1.2.1, please upgrade to it.

# **1.28.Upgraded to RKNN Toolkit 1.2.0**,**after calling load\_xxx interfaces,**

# **the program exits directly without any log.**

The message is as follows:

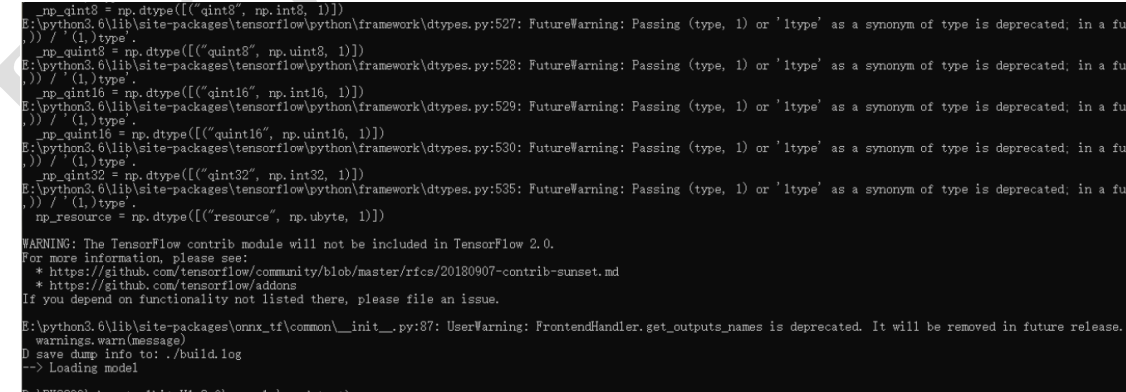

New environment variables ("PYTHONLEGACYWINDOWSSTDIO") are required when using RKNN Toolkit 1.2.0 on Windows systems, and it should be set with value of 1.

It can also be upgraded to RKNN Toolkit 1.2.1 and later versions, which do not require manual setting of the environment variables.

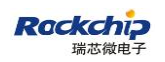

### **1.29.What deep learning framework does the RKNN Toolkit support?**

### **Whether to support all versions of these deep learning frameworks?**

Deep learning frameworks supported by the RKNN Toolkit include TensorFlow, TensorFlow Lite, Caffe, ONNX and Darknet.

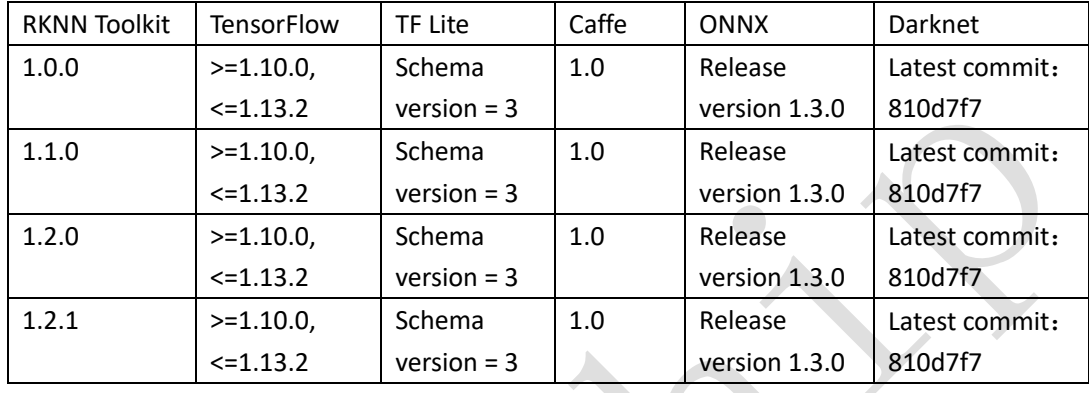

It corresponds to the version of each deep learning framework as follows:

Note:

1. In compliance with semver, SavedModels written with one version of TensorFlow can be loaded and evaluated with a later version of TensorFlow with the same major release. So in theory, the pb file generated by TensorFlow before version 1.14.0, RKNN Toolkit 1.0.0 and later are supported. For more information on TensorFlow version compatibility, please refer to the official link:

<https://www.tensorflow.org/guide/versions>

2. RKNN Toolkit uses the TF Lite schema commits in link: [https://github.com/tensorflow/tensorflow/commits/master/tensorflow/lite/schema/sc](https://github.com/tensorflow/tensorflow/commits/master/tensorflow/lite/schema/schema.fbs) [hema.fbs](https://github.com/tensorflow/tensorflow/commits/master/tensorflow/lite/schema/schema.fbs)

Commit hash: 0c4f5dfea4ceb3d7c0b46fc04828420a344f7598.

Because TF Lite schema may not compatible with each other, TF Lite models with older or newer schema may not be loaded successfully.

- 3. There are two caffe protocols RKNN Toolkit uses, one based on the officially modified protocol of berkeley, and one based on the protocol containing the LSTM layer. The protocol based on the official revision of berkeley comes from this link: [https://github.com/BVLC/caffe/tree/master/src/caffe/proto,](https://github.com/BVLC/caffe/tree/master/src/caffe/proto) commit hash is 21d0608. On this basis RKNN Toolkit have added some OPs. The protocol containing the LSTM layer refers to: [https://github.com/xmfbit/warpctc](https://github.com/xmfbit/warpctc-caffe/tree/master/src/caffe/proto)-caffe/tree/master/src/caffe/proto, commit hash is bd6181b. These two protocols are specified by the proto parameter in the load\_caffe interface.
- 4. The relationship between ONNX release version and opset version, IR version refers to the official website description:

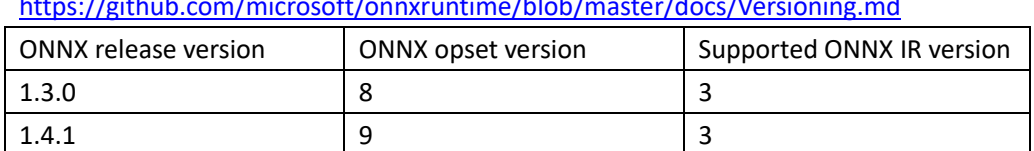

- <https://github.com/microsoft/onnxruntime/blob/master/docs/Versioning.md>
- 5. Darknet official Github link: [https://github.com/pjreddie/darknet.](https://github.com/pjreddie/darknet) Our current

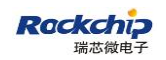

conversion rules are based on the latest commit of the master branch (commit value: 810d7f7).

#### <span id="page-14-0"></span>**2. Questions related with quantization accuracy**

### **2.1.The accuracy doesn't match with original model after quantization, how to debug?**

#### ➢ **Firstly make sure the accuracy of float type is similar to test result of original platform:**

- (1) Make rknn.build(do\_quantization=False) when the quantized model is loaded by RKNN Toolkit.
- (2) Refer to 1.1 to set **channel\_mean\_value** parameter, which should be same as the parameter used for training model.
- (3) Make sure the sequence of the input image channel must be R,G,B while testing. (Whatever the sequence of the image channel is used for training, it must be input by R,G,B while using RKNN to do testing)
- (4) Set **reorder\_channel** parameter in **rknn.config** function, '0 1 2' stands for RBG, '2 1 0' stands for BGR, and it must be consistent with the sequence of the image channel used for training.

#### ➢ **Accuracy test after quantization**

(1) Use multiple pictures to do quantization, to ensure the stability of quantization accuracy. Set batch size parameter in rknn.config (recommend to set batch size = 200) and provide more than 200 images path in dataset.txt for quantization.

If the display memory is not enough, you can set batch size  $=1$ , epochs=200 instead of batch\_size = 200 for quantization.

(2) Accuracy comparison, try to use relatively big data set to do testing. Compare the accuracy of top-1, top-5 for classifying network, compare mAP, Recall of data set for checking network, and so on.

#### **2.2.How to dump the output of each layer of network**

Currently PC simulator supports to dump out data of each layer of network. Need to set an environment variable before executing inference script. The command is as below:

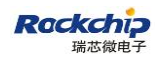

export NN\_LAYER\_DUMP=1

python xxx.py

After execution, tensor data file of each layer of network will be generated in current directory, and then you can compare with data of other framework layer by layer.

Note, some layers may be combined, for example, conv+bn+scale may be combined into one conv, in this case, need to compare with output of scale layer of the original model.

### **2.3.Which frameworks` quantized model are currently supported by the RKNN Toolkit?**

The RKNN Toolkit currently supports quantized models of the two frameworks TensorFlow and TensorFlow Lite.

### <span id="page-15-0"></span>**3. Common issues of Caffe model conversion**

### **3.1.**" **Deprecated caffe input usage** " **error occurs during model conversion**

It means this model is old version of caffe mode. Need to change input layer into below format.

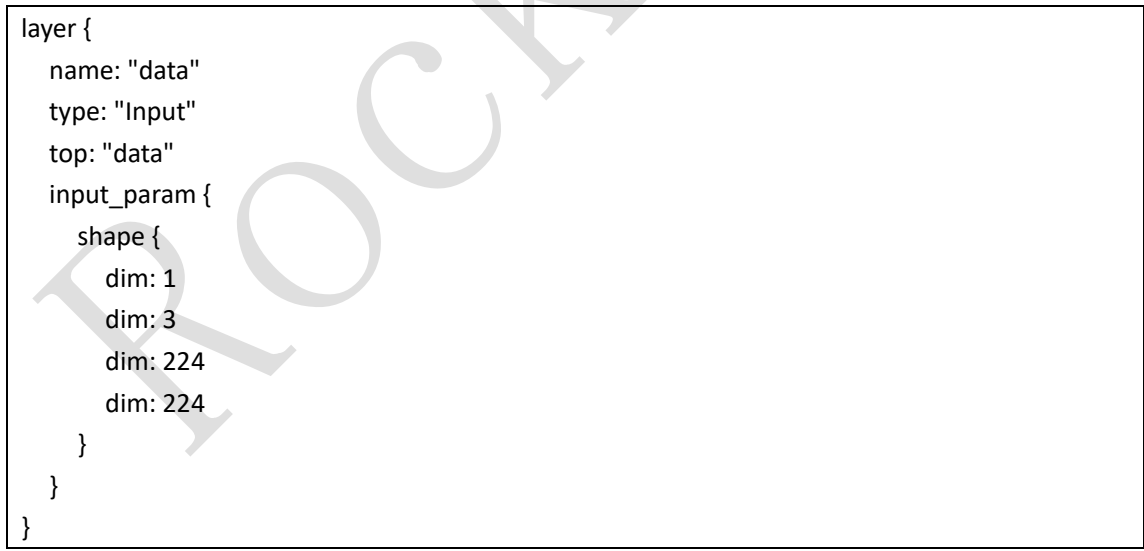

### **3.2."Message type "caffe.PoolingParameter" has no field named "round\_mode""error occurs during model conversion**

round\_mode field of Pool layer cannot be recognized, you can change it to ceil\_model. For example, if originally it is round mode: CEIL, then you can delete (ceil mode is True by default) or change to ceil\_mode:True.

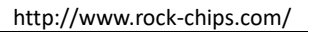

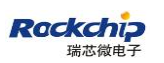

### **3.3."ValueError("'%s' is not a valid scope name" % name)" error occurs during caffe or other model conversion**

The detailed error log is as below:

- T raise ValueError("'%s' is not a valid scope name" % name)
- T ValueError: ' plus0 17' is not a valid scope name

In this case, it is because layer name ' plusxxx' is not allowed to use at the beginning.

Need to follow the naming rule of tensorflow:

 $[A-Za-z0-9.][A-Za-z0-9_-\1.]\*$  (for scopes at the root)

 $[A-Za-z0-9]$ .  $\{-1\}^*$  (for other scopes)

### **3.4."Invalid tensor id(1), tensor(@mbox\_conf\_flatten\_188:out0)**"**error occurs when Caffe version SSD conversion fails**

Not support detectionoutput layer, you can delete and then change to CPU.

### **3.5.There should be three output tensor after Caffe version SSD model deletes detectionoutput, but actually only return two tensor by RKNN inference**

The missing tensor is priori box. It is the same during training and inference stage, and for all

inputs. In order to improve performance, RKNN Toolkit optimized the relative layer in the model.

If want to get the tensor of priori box, you can save the tensor of priori box, or use Caffe to do

inference once in training stage.

## **3.6."ValueError: Invalid tensor id(1), tensor(@rpn\_bbox\_pred\_18:out0)**" **error occurs during [py-faster-rcnn](https://github.com/rbgirshick/py-faster-rcnn) model conversion**

Comparing with official code, need to change 'proposal' layer of prototxt as below:

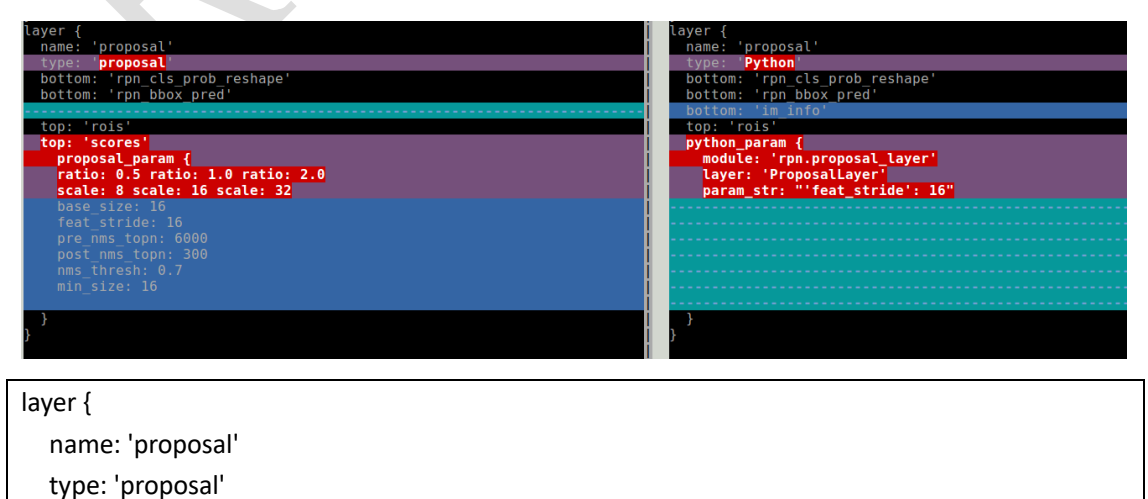

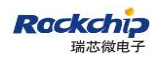

bottom: 'rpn\_cls\_prob\_reshape' bottom: 'rpn\_bbox\_pred' top: 'rois' top: 'scores' proposal\_param { ratio: 0.5 ratio: 1.0 ratio: 2.0 scale: 8 scale: 16 scale: 32 base\_size: 16 feat stride: 16 pre\_nms\_topn: 6000 post\_nms\_topn: 300 nms\_thresh: 0.7 min\_size: 16 }

## **3.7.** "**E Not supported caffenet model version(v0 layer or v1 layer)**"**error occurs during model conversion**

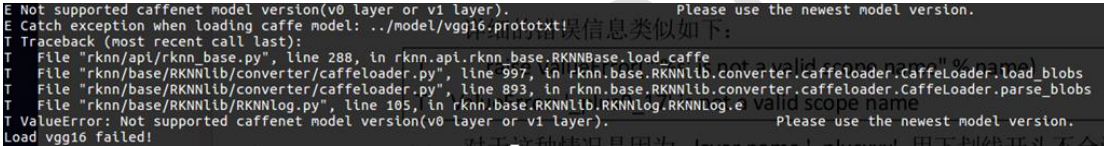

The main reason is that the version of the caffe model is too old and needs to be updated. The

update method is as follows (take VGG16 as an example):

1) Download Caffe source code from https://github.com/BVLC/caffe.git

2) Compile Caffe

}

3) Convert the model to a new format

./build\_release/tools/**upgrade\_net\_proto\_text** vgg16\_old/vgg16.prototxt vgg1 6\_new/vgg16.prototxt ./build\_release/tools/**upgrade\_net\_proto\_binary** vgg16\_old/vgg16.caffemodel vgg16\_ne w/vgg16.caffemodel

### <span id="page-17-0"></span>**4. Common issues of Tensorflow model conversion**

## **4.1."AttributeError: 'NoneType' object has no attribute op**"**error occurs during Google official ssd\_mobilenet\_v2 model conversion**

One possible reason is that input node is not correct. You can modify as below:

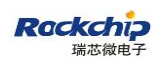

rknn.load tensorflow(tf\_pb='./ssd\_mobilenet\_v2\_coco\_2018\_03\_29/frozen\_inference\_graph.pb', inputs=['FeatureExtractor/MobilenetV2/MobilenetV2/input'], outputs=['concat', 'concat\_1'], input\_size\_list=[[INPUT\_SIZE, INPUT\_SIZE, 3]])

## **4.2."Cannot convert value dtype (['resource', 'u1']) to a Tensorflow Dtype**"**error occurs during SSD\_Resnet50\_v1\_FPN\_640x640 model conversion**

Need to update RKNN Toolkit to version 0.9.8 or higher.

## **4.3.On RKNN Toolkit 1.0.0**,**is the output shape of RKNN model converted from TensorFlow changed?**

Versions prior to 1.0.0 will convert output shape from "NHWC" to "NCHW". Starting from this version, the shape of the output will be consistent with the original model, and no longer convert from "NHWC" to "NCHW". Please pay attention to the location of the channel when performing post processing.

### <span id="page-18-0"></span>**5. Common issues of Pytorch model conversion**

Currently RKNN Toolkit indirectly supports pytorch through ONNX, so need to convert pytorch to ONNX first. If issue occurs during conversion, please update RKNN Toolkit to the latest version first.

### **5.1."assert(tsr.op\_type == 'Constant')**"**error occurs during conversion**

This issue is introduced after pytorch 0.4.5 version. In your model, if there is something like " $x = x$ .view(x.size(0), -1)", need to change to " $x = x$ .view(int(x.size(0)), -1)".

### <span id="page-18-1"></span>**6. RKNN convolution acceleration tips**

### **6.1.How to design a convolutional neural network to achieve optimal performance on RKNN**

Here are some suggestions from us:

1. Optimal Kernel Size is 3x3

Convolution cores can support a large range of kernel sizes. The minimum supported kernel size is [1] and maximum is [11 \* stride - 1].

The NN Engine performs most optimally when the Convolution kernel size is 3x3, under which the highest MAC utilization can be achieved.

Non-square kernels are also supported, but with some computation overhead.

#### 2. Fused Operations Reduce Overhead

The Convolution core can fuse ReLU and MAX Pooling operations on the fly to further reduce computation and bandwidth overhead. A ReLU layer following a Convolution layer will always be fused, while MAX pooling layer fusion has the following restrictions, Max pooling must

- have a pool size of 3x3 or 2x2, and stride of 2
- 2x2 pooling must have an even input size and no padding
- 3x3 pooling must have odd input size which is not one and no padding
- Horizontal input size must be less than 64 (8-bit mode) or 32 (16-bit mode) if pool size is

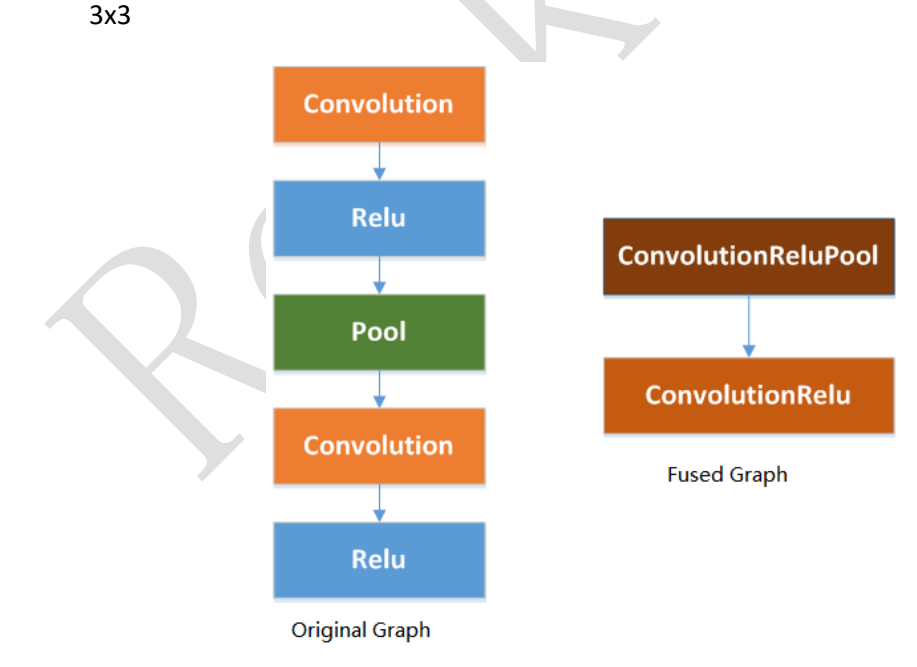

#### 3. Depthwise Convolutions

Both regular 2D and Depthwise convolutions are supported, while 2D convolutions perform more optimally. Since Depthiwise Convolution-specific structure makes it less friendly to quantized model. It's recommend to use 2D convolution whenever possible when

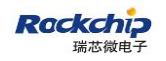

designing your network.

If you must use a Depthwise convolution, it's recommend to follow the rules below that can improve the accuracy of the quantized model:

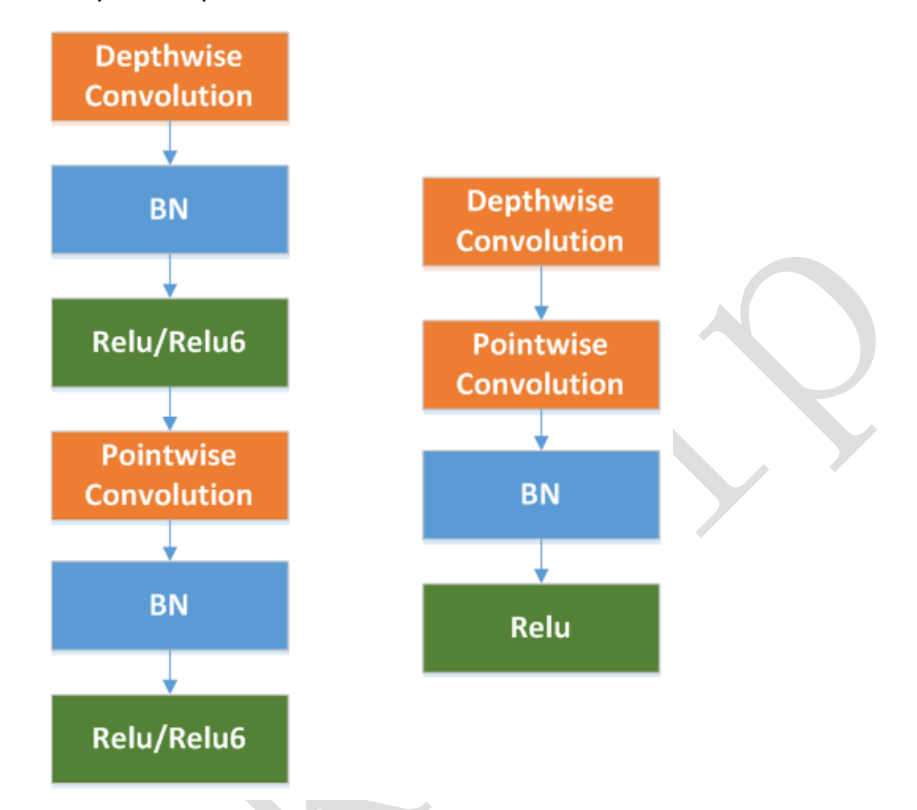

- Change the activation function RELU6 to RELU.
- Remove the BN layer and activation layer of the Depthwise convolution layer.
- In training, for the Depthwise convolutional layer, L2 regularization of its weight.

#### 4. Output channel number setting

It's recommend to set the number of convolution output channels to be a multiple of the number of convolution kernels in the NPU to ensure that all convolution kernels are better utilized for higher hardware utilization.

#### 5. Take advantage of Hardware's Sparse Matrix Support

Modern Neural-Networks are known to be over parameterized and have much redundancy in their design. Pruning a network to be sparse has been proven to reduce computation overhead while maintaining accuracy.

RKNN hardware is designed to support sparse matrix operations efficiently by skipping

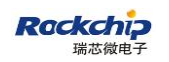

computations and memory fetches on zero values. The sparsity level can be fine grain down to individual weights. Designing a sparse network to take advantage of this technology could further improve performance on RKNN.